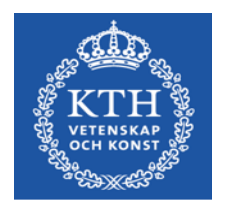

# **DT2300 Introduction to Pure Data**

Emma Frid **KTH CSC**

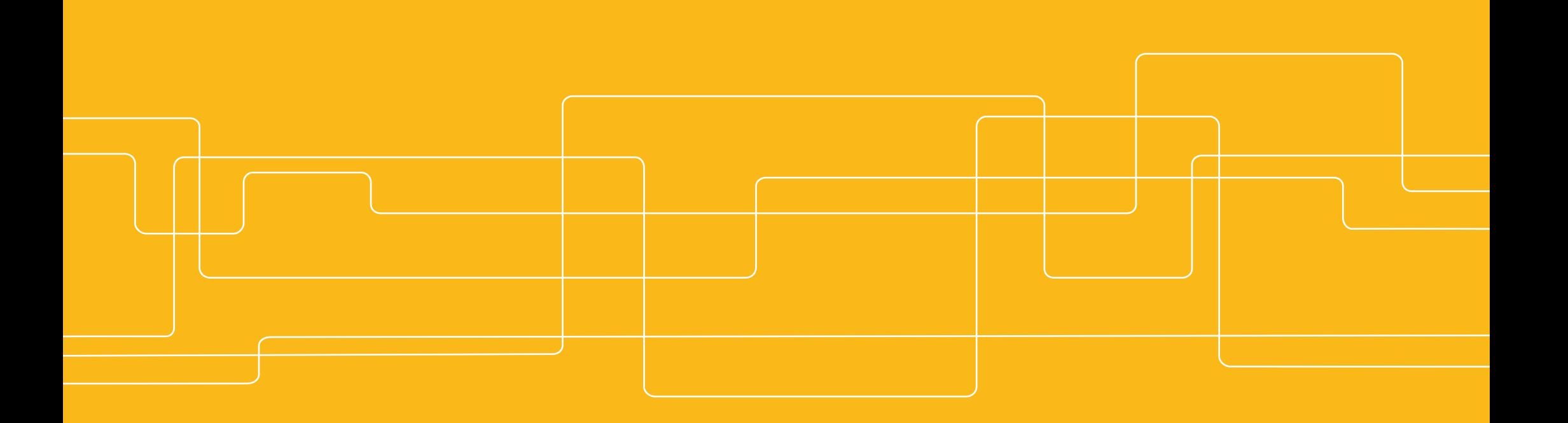

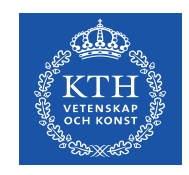

#### **Overview**

- Background
- Installing Pd & basic config
- Pd Basics : Getting started
- Pd for Audio

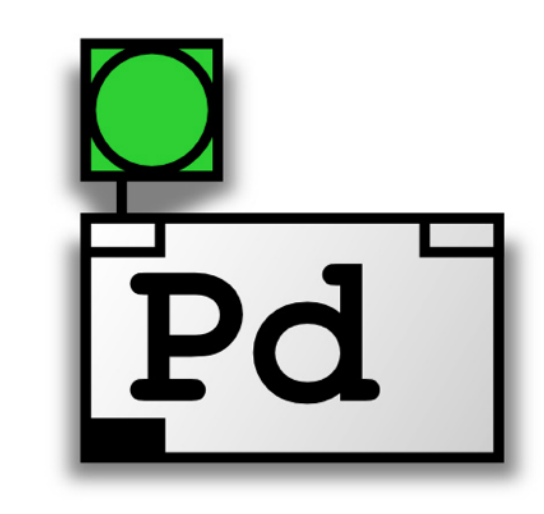

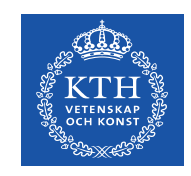

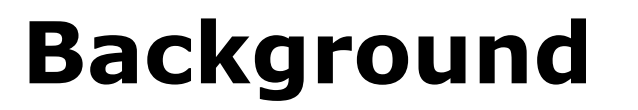

Pure Data (or Pd) is a real-time graphical programming environment for audio, video, and graphical processing.

Written by Miller S. Puckette (previous co-developed the well known and similarly structured software Max/Msp).

Open Source! As opposed to Max/Msp.

Visual metaphor from analogue synthesizer patches.

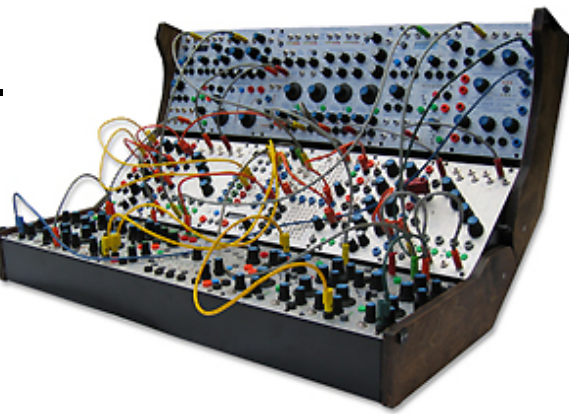

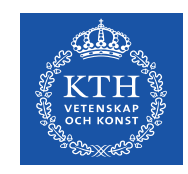

# **Installing Pure Data**

Download **Pd Extended** from: <https://puredata.info/downloads>

Miller Puckette's version of Pure Data is called **Pd-Vanilla**. It has just the basic minimum set of functionality.

Detailed instructions: <http://en.flossmanuals.net/pure-data/installing/windows/> <http://en.flossmanuals.net/pure-data/installing/osx/>

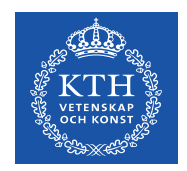

# **Basic Configuration**

#### **1. Audio Drivers**

*OSX : Media - portaudio/jack Windows : Media - ASIO (via portaudio) Linux : Media - OSS/ALSA/jack*

#### **2. Audio Settings**

*OSX : Pd-extended - Preferences - Audio Settings Linux & Windows : Media - Audio Settings*

#### **3. Test Audio and MIDI…**

**DO NOT FORGET TO TURN DSP ON!** 

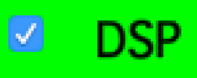

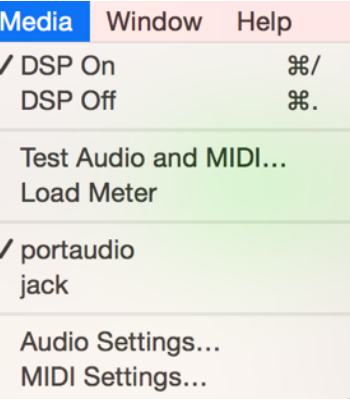

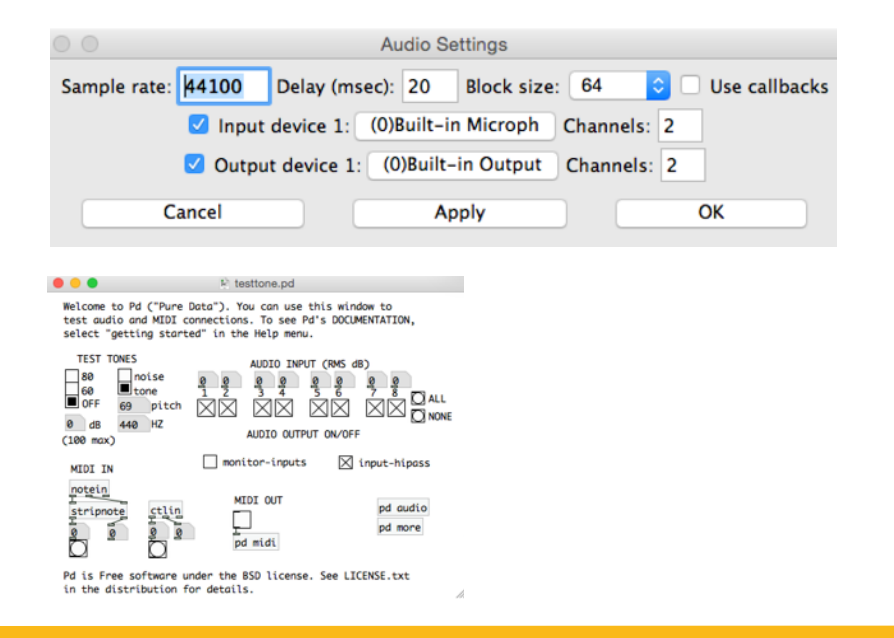

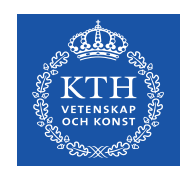

## **Introducing Pure Data**

Pure Data files are called "patches"

Programming with Pure Data - interaction that is much closer to the experience of manipulating things in the physical world

The most basic unit of functionality is a box, and the program is formed by connecting these boxes together into diagrams

Diagrams represent the flow of data but is also performing the operations mapped out in the diagram

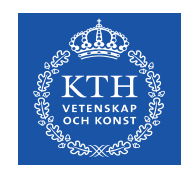

# **Introducing Pure Data**

Encapsulation : sub patches

[pd subpatcherName]

sub patches can have inlets and outlets! [inlet] [outlet] [inlet~] [outlet~]

Abstractions : save a patch with a name such as "abstraction1.pd" and then invoke it as "abstraction1" in an object box:

[abstraction1]

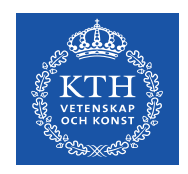

### **Basic Elements**

**Objects**  *rectangular - object name and default value* 

**Messages** 

*indentation on the right side passes data which is stored inside of them when clicked* 

**Numbers**  *atoms* 

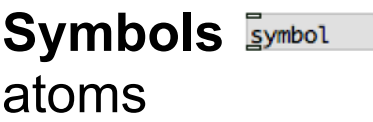

**Comments** 

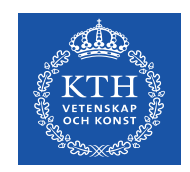

## **Basics Functionality**

Play or Edit Mode: Patcher/canvas locked/unlocked *CMD E (Mac), CTRL E (Windows)* 

Output can be printed in the Terminal

Pd blocks have inlets on the topside and outlets on the bottom

To create a connection between two blocks, drag a line from the outlet of one block to the inlet of another block

Use shortcuts! (different for Windows and Mac)

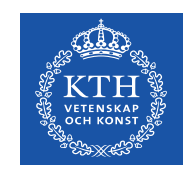

#### **Hello World**

In Pd, programming is done with boxes which are connected together. The boxes have "inlets" and "outlets", where they are connected.

Click on the box with "Hello world!" in it:

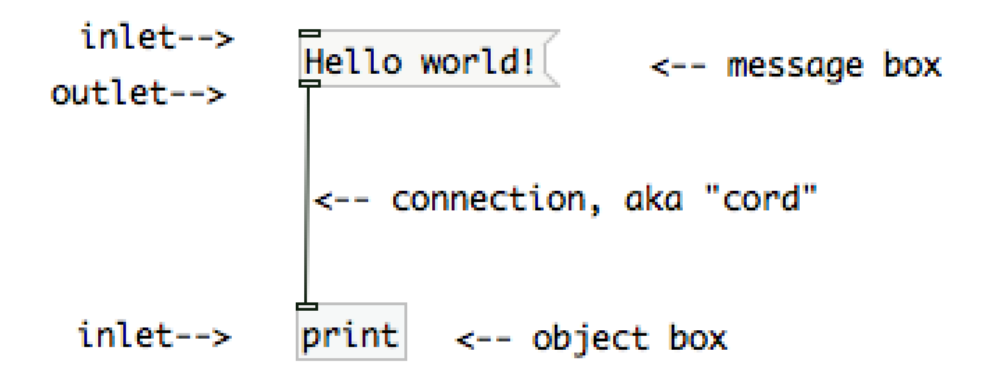

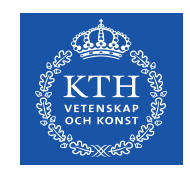

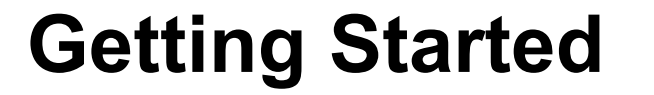

Examples and descriptions can be found in the Pd Help Browser

*Help/Pd Help Browser* 

You can get help with anything by right-clicking a box and select "help"

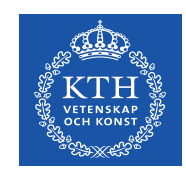

#### **Common Objects**

[bang] does stuff!

[tgl] toggle 1 or 0

[trigger] sequence messages in right-to-left order

[metro] set bangs periodically

[select] bangs when received specific number

[pack] packs lists

[send][receive]

[maxlib/scale]scaling input/output ranges

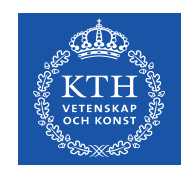

# **Pd Essentials: Hot and Cold Inlets (1)**

**The right inlet will typically set an argument to a function. Only input to the active inlet will create an output from the outlet(s).**

the left-most inlet is "hot" : it will output something whenever it receives data

all other inlets are generally "cold": they just store data

when the object receives input on the "hot" inlet, the object will read the stored data from all inlets and do stuff

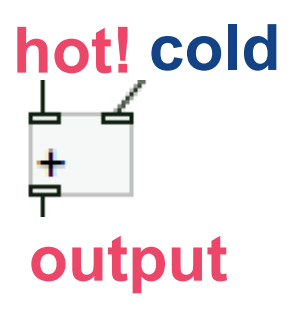

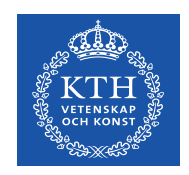

# **Pd Essentials: Hot and Cold Inlets (2)**

Problems can arise when a single outlet is connected (either directly or through arbitrarily long chains of message passing) to different inlets of a single object:

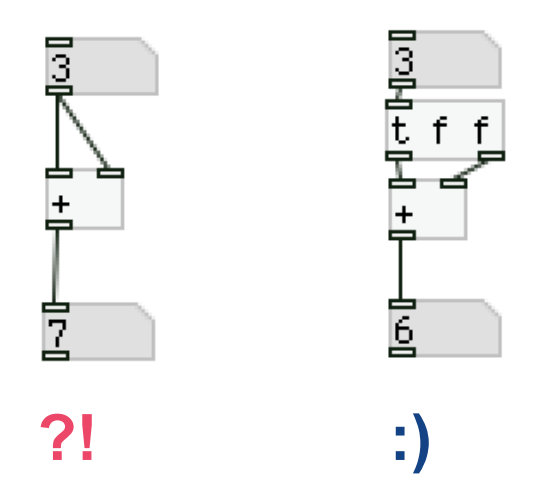

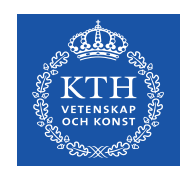

## **Pd Essentials: Right to Left Order**

**Patches are read from right to left, top to bottom. Objects output from right to left.** 

forcing a specific execution order can be done with the "trigger" object

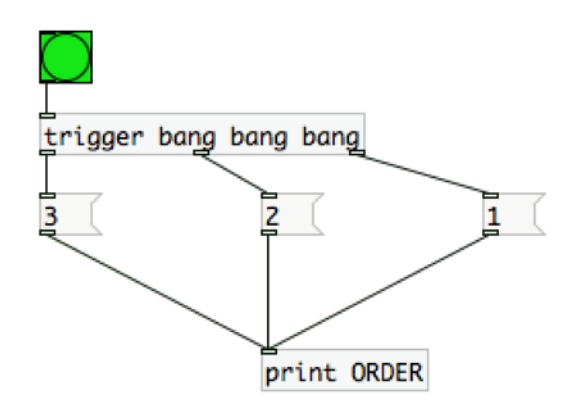

this patch will output : ORDER 1 ORDER 2 ORDER 3

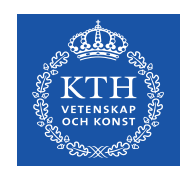

## **Pd Essentials: Atomic messages**

The "symbol" message is crucial when you are sending symbol

the "float" message is not necessary when you are sending floats

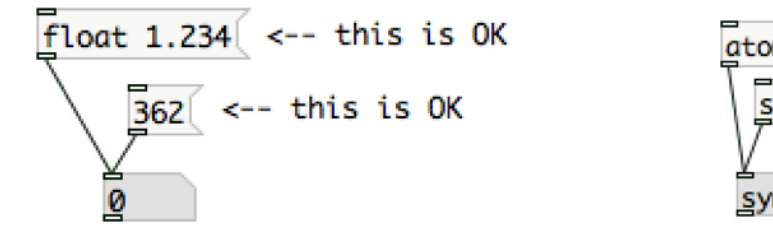

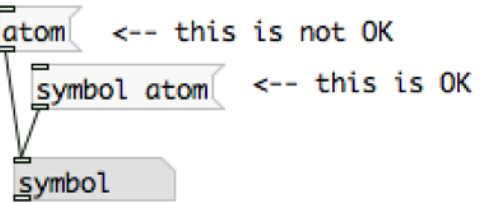

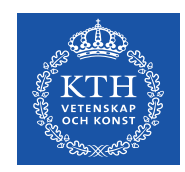

### **Comparing Numbers (1)**

#### Logic operators

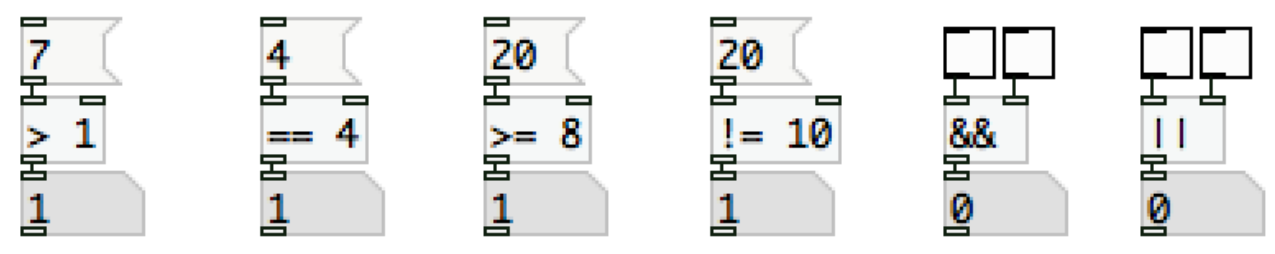

*Comparing incoming data flow with static numbers : do something when true (i.e. 1)* 

Multiple Comparisons

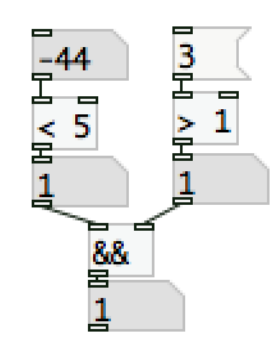

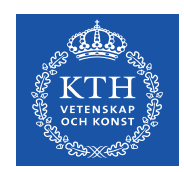

## **Comparing Numbers (2)**

[moses] - splits a range of numbers

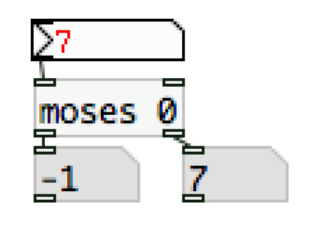

*values below 0 will be outputted to the left values equal to or larger than 0 will be outputted to the right*

[select] - bangs when number is received

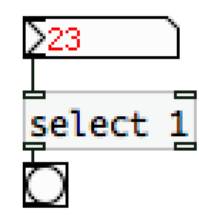

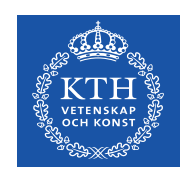

### **Comparing Numbers (3)**

#### [change] - eliminates redundancy in a number stream

Click from left to right...

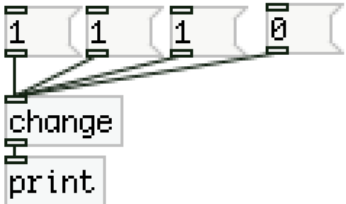

*output is only allowed when value is changed*

*Example: bang once when value exceeds 1* 

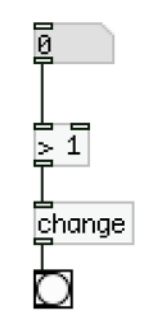

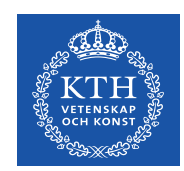

## **Comparing Numbers (4)**

[route] - route messages according to a selector (or first element)

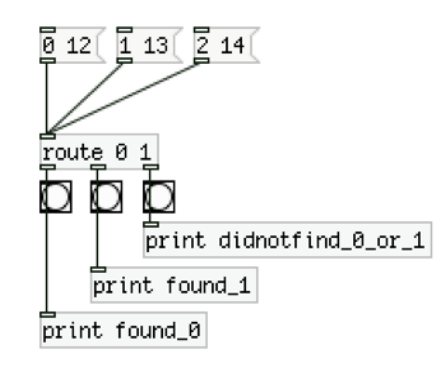

[spigot] - passes messages from its left inlet to its outlet, as long as a nonzero number is sent to its right inlet

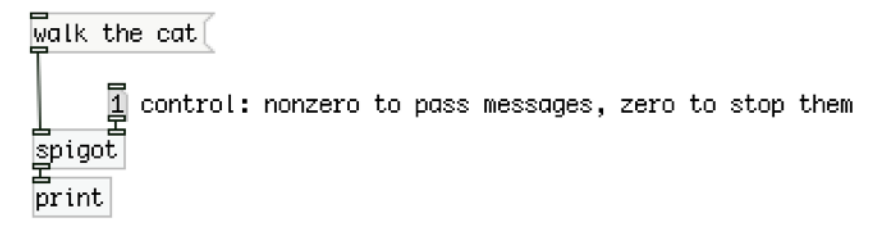

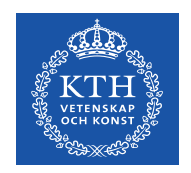

### **Arithmetic Objects**

 $[+ ]$  $[- ]$  $\lceil * \rceil$  $\lceil$  /  $\rceil$ [pow] [max] [min]

[expr] allows you to write mathematical formulas

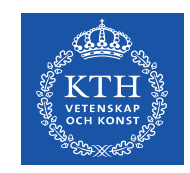

## **Working with sounds**

Audio computations in Pd are carried out by "tilde objects" such as  $[osc^{\sim}]$ 

 $\lceil$  dac $\sim$  1 2 3] real-time audio output to channel 1,2,3

$$
\mathsf{Make}\ \mathsf{sure}\ \mathsf{DSP}\ \mathsf{is}\ \mathsf{on!}\ \mathsf{E}^{\mathsf{d}\ \mathsf{dsp}\ \mathsf{1}\ \mathsf{B}^{\mathsf{d}\ \mathsf{dsp}\ \mathsf{0}\ \mathsf{c}}}
$$

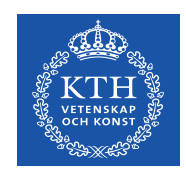

#### **Common objects**

[dac~]  $[adc\text{-}1]$ [osc~] [snapshot~] [vline~] [sig~] [clip~]

#### $[-\sim] [-\sim] [\star \sim] [\star \sim]$

… see PureData Audio Examples in the help Browser additive synth : D07.additive.pd classic synth : J08.classicsynth.pd

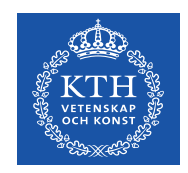

## **Pd Essentials: Digital Audio**

Good resource to learn the basics:

<http://en.flossmanuals.net/pure-data/introduction/what-is-digital-audio/>

Volume control, Mixing, Clipping

Sampling

DC Offset

….

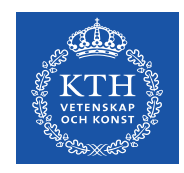

### **MIDI**

For Mac: 1. Download **SimpleSynth** from <http://notahat.com/simplesynth/>

2. Set output to your synth device

3. Test MIDI!

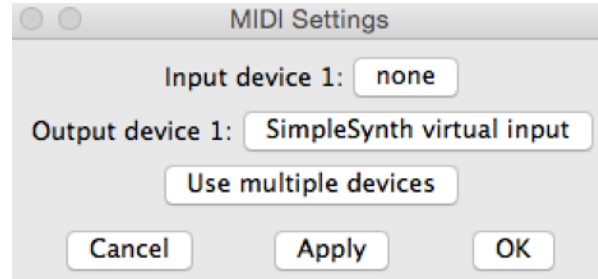

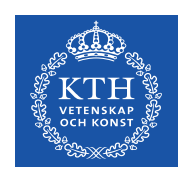

## **Filtering sensor data**

[mavg]

MOVING AVERAGE FILTER

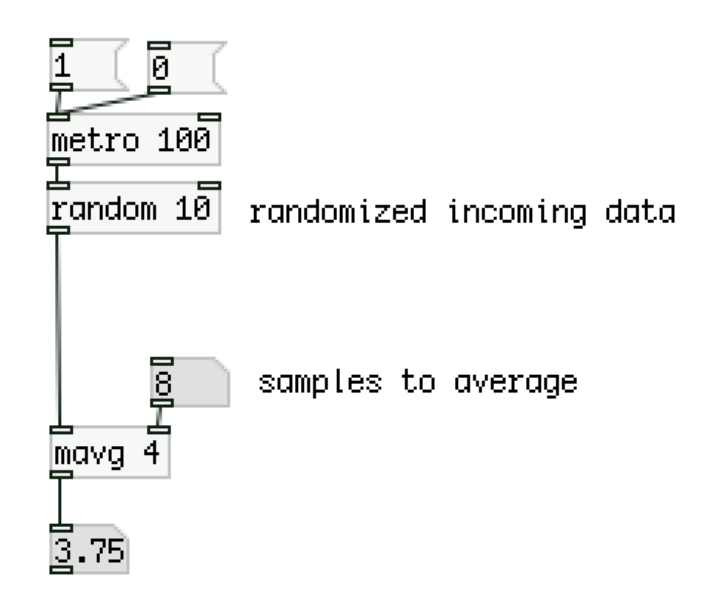

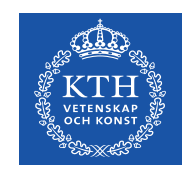

## **Recources online**

Pure Data Portal :<http://puredata.info/> Download Pure Data:<http://puredata.info/downloads> Programming electronic music in Pd :<http://www.pd-tutorial.com/>

Good Manuals:

<http://en.flossmanuals.net/PureData/>

Video Tutorials with Dr. Rafael Hernandez: <https://www.youtube.com/channel/UC-RatzHn1ukuuINLqnbBYeg>

Also try Max/Msp! <https://cycling74.com/products/max/>